## **PENGAJUAN HAK KEKAYAAN INTELEKTUAL PROGRAM KOMPUTER**

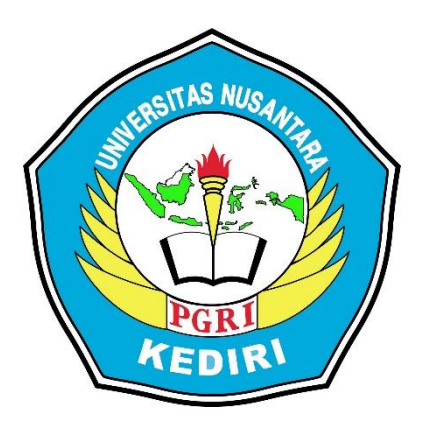

# Judul HKI **MULTIMEDIA INTERAKTIF "BAGIAN TUMBUHAN DAN FUNGSINYA" INOVASI PEMBELAJARAN IPA TINGKAT SD**

Pengusul:

Reni Oktafiana NPM 18.1.01.10.0125 Bagus Amirul Mukmin, M.Pd. NIDN. 0710059001

PROGRAM STUDI PENDIDIKAN GURU SEKOLAH DASAR FAKULTAS KEGURUAN DAN ILMU PENDIDIKAN UNIVERSITAS NUSANTARA PGRI KEDIRI 2020

### **MULTIMEDIA INTERAKTIF BAGIAN TUMBUHAN DAN FUNGSINYA**

#### **A. INTERFASE**

#### **1. Spesifikasi Produk yang Dihasilkan**

Produk yang dihasilkan dalam pengajuan HaKI ini adalah program komputer berupa multimedia interaktif yang dirancang dengan menggunakan software Macromedia Flash 8. Produk yang dihasilkan dapat digunakan sebagai penunjang proses pembelajaran IPA bagi siswa kelas 4 SD. Produk ini dapat digunakan di dalam kelas maupun digunakan sebagai media belajar mandiri oleh siswa. Sehingga dalam penggunaan produk tidak terbatas untuk digunakan di dalam kelas saja. Di dalamnya juga dilengkapi dengan test yang berisi soalsoal untuk mengetahui tingkat kepahaman siswa setelah mempelajari materi dalam multimedia interaktif ini.

#### **2. Komponen Multimedia**

Dalam multimedia ini, terdapat beberapa komponen yang digunakan, yaitu:

a. Background dan Warna

Dalam pemilihan background dan warna multimedia ini disesuaikan dengan tema pembelajaran. Dalam multimedia ini yang dipelajari adalah tentang bagian-bagian tumbuhan dan fungsinya, sehingga pemilihan background didominasi dengan tema pemandangan yang menampilkan berbagai macam tumbuhan, dengan efek gambar yang dapat bergerak sehingga tampilan tampak menarik. Sedangkan warna tombol dan lain sebagainya menyesuaikan dengan warna background, sehingga cenderung bersifat penuh warna. Hal ini juga sesuai dengan psikologi siswa kelas 4 SD yang lebih menyukai warna-warna terang yang dapat memberikan efek ceria.

b. Jenis Huruf

Dalam multimedia ini, digunakan beberapa jenis huruf yang berfungsi sebagai pembeda kalimat yang bersifat penjelasan atau kalimat yang bersifat instruksi. Jenis font yang digunakan diantaranya:

- 1) Tw Cen MT Condensed Extra Bold digunakan untuk kalimat judul "BAGIAN TUMBUHAN & FUNGSINYA", kata-kata dalam menu dan tombol, serta digunakan untuk menjelaskan materi pembelajaran dan profil pembuat.
- 2) Bauhaus 93 digunakan untuk judul "GAME PUZZLE"
- 3) Berlin Sans FB Demi digunakan untuk input teks, kata "BERHASIL" dan "GAGAL", serta untuk kalimat soal dan nilai yang dihasilkan.

4) Stencil digunakan untuk judul "SOAL 1-10" dan "NILAI"

Keempat jenis huruf tersebut dipilih dengan mempertimbangkan kemenarikan dan juga kesesuaian dengan kognitif siswa kelas 4 SD.

c. Audio

Dalam multimedia ini, terdapat audio mulai dari awal membuka tampilan, berupa instrument yang mengiringi penggunaan multimedia ini. Selain itu, terdapat pula suara yang muncul saat pengguna menekaan tombol yang dipilih, dan suara lainnya. Hal ini dilakukan supaya penggunaan multimedia tidak monoton. Penggunaan audio dalam multimedia ini juga bersifat instrumental dan bukan pada tampilan materi saja. Sehingga, pengguna tetap dapat berkonsentrasi saat mempelajari materi dalam multimedia interaktif ini.

#### **3. Tombol yang Digunakan Beserta Fungsinya**

Pada produk multimedia interaktif bagian tumbuhan dan fungsinya ini terdapat beberapa tombol yang digunakan untu mendukung berjalannya multimedia ini. Berikut beberapa tombol yang digunakan dalam multimedia dapat dilihat pada tabel 1 dibawah ini.

| <b>Tombol-tombol</b> | Fungsi dan kegunaan                                |
|----------------------|----------------------------------------------------|
|                      | Tombol "Lanjut" berfungsi untuk lanjut ke          |
|                      | kegiatan selanjutnya.                              |
|                      | Tombol "KI/KD" berisikan KI/KD yang ingin          |
|                      | dicapai dalam multimedia interaktif                |
|                      | Tombol "Belajar" berfungsi untuk membuka           |
| <b>BELAJAR</b>       | materi yang dipelajari dalam multimedia interaktif |
|                      | Tombol "Bermain" berisikan permainan puzzle        |
| <b>BERMAIN</b>       | dalam multimedia interaktif                        |
|                      | Tombol "Test" berisikan soal latihan untuk         |
| <b>TEST</b>          | mengukur kemampuan siswa setelah                   |
|                      | menggunakan multimedia interaktif                  |
|                      | Tombol "Profil" berisikan profil perancang         |
| <b>PROFIL</b>        | multimedia interaktif                              |
|                      | Tombol "Home" berfungsi untuk membuka              |
|                      | tampilan menu utama pada multimedia interaktif     |

**Tabel 1. Tombol-Tombol yang Terdapat Pada Multimedia Interaktif**

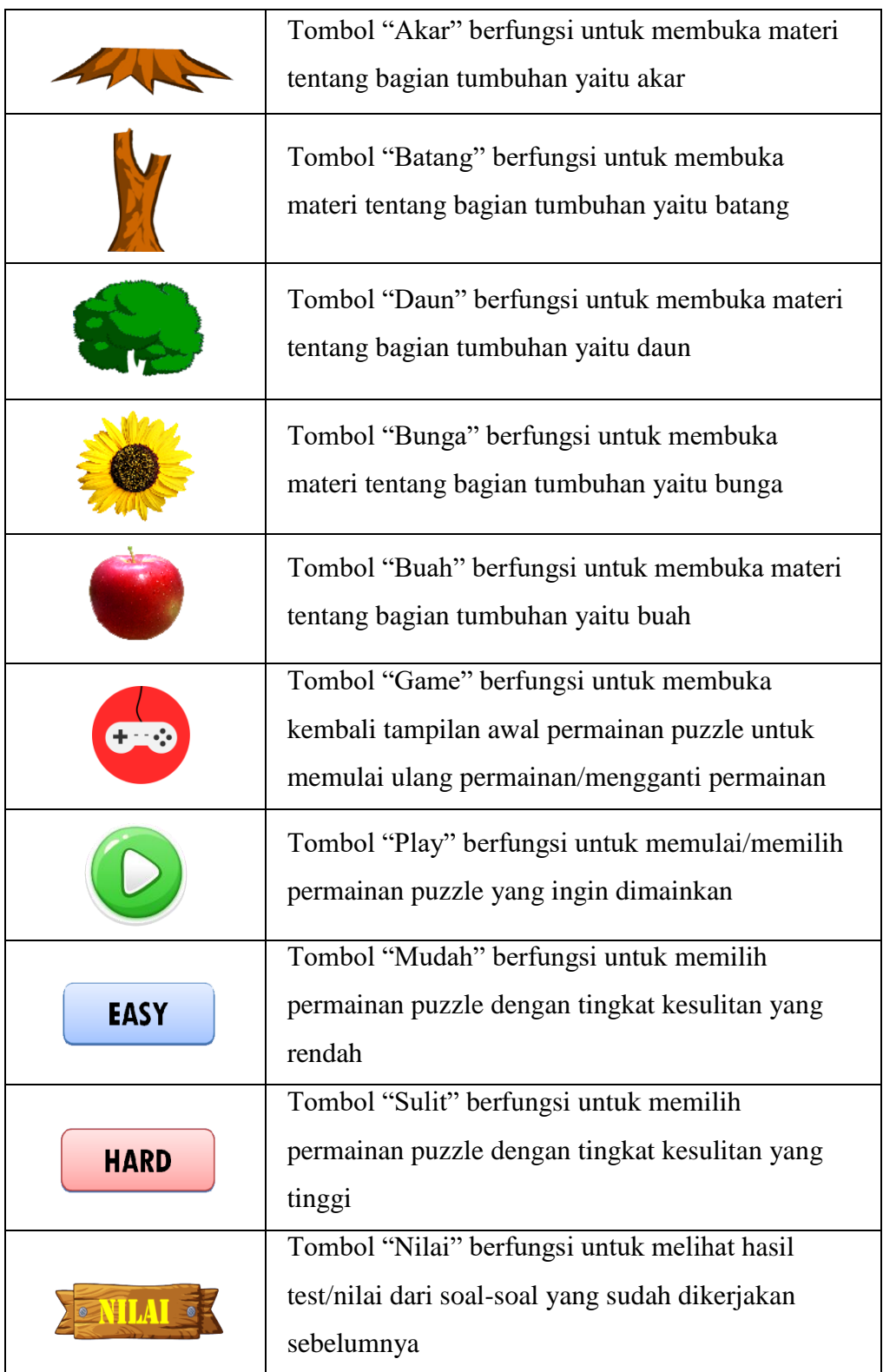

#### **4. Tampilan Produk Multimedia**

Tampilan pembuka multimedia interaktif bagian tumbuhan dan fungsinya meliputi:

- a. Judul multimedia yaitu Bagian Tumbuhan dan Fungsinya.
- b. Subyek pembelajaran pada penelitian ini yaitu untuk siswa kelas 4 SD
- c. Terdapat tombol "Lanjut" pada bagian kanan bawah, tombol lanjut ini berfungsi untuk memulai pengoprasian multimedia interaktif. Berikut gambar tampilan pembuka dapat dilihat pada gambar 1.

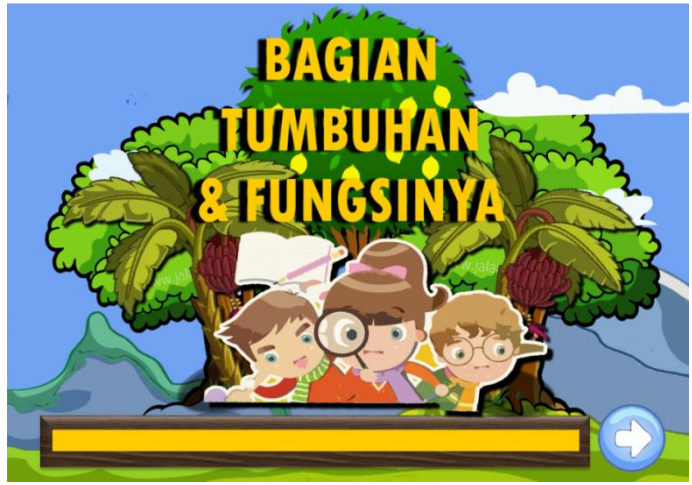

Gambar 1. Tampilan awal Multimedia Interaktif

#### Tampilan Menu Utama

Tampilan menu utama yaitu tampilan pada multimedia yang menampilkan menumenu dan tombol-tombol dalam multimedia. Menu tersebut meliputi menu KI/KD, belajar, bermain, test, dan profil. Tampilan menu utama dapat dilihat pada gambar 2 berikut ini.

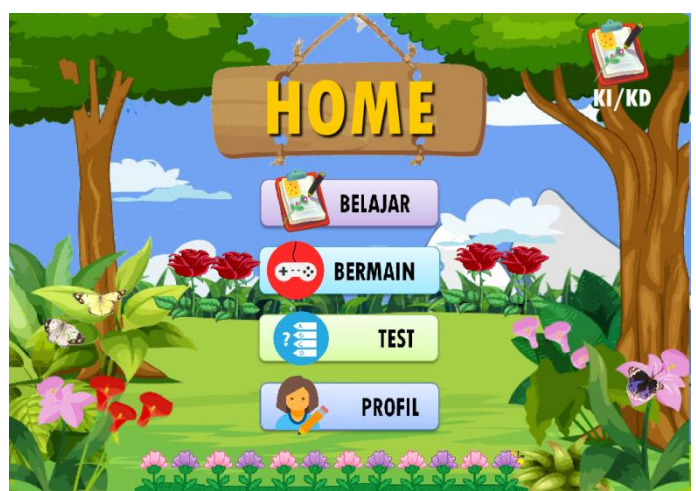

Gambar 2. Tampilan menu pada Multimedia Interaktif

Penjelasan untuk masing-masing menu tersebut sebagai berikut:

a. Menu KI/KD berisikan KI/KD yang hendak dicapai dalam pembelajaran multimedia interaktif ini, seperti terlihat pada gambar 3 berikut.

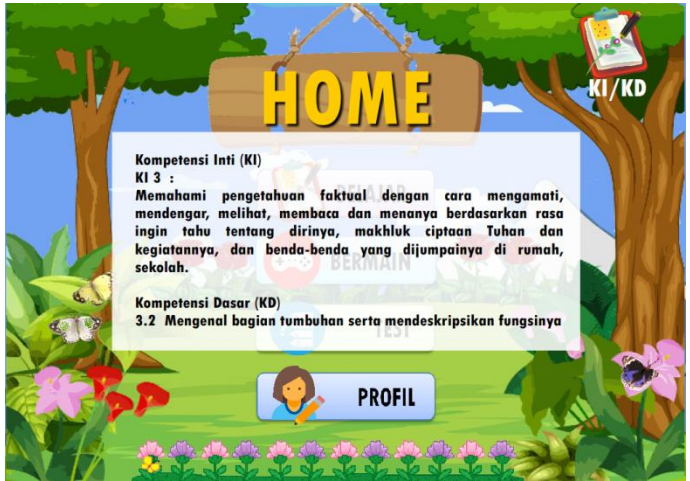

Gambar 3 Tampilan menu KI/KD pada Multimedia Interaktif

b. Menu belajar berfungsi untuk menampilan materi dari pembelajaran yang akan dilakukan, yaitu terkait dengan mata pelajaran IPA tentang bagian tumbuhan dan fungsinya. Tampilan tersebut seperti pada gambar 4.

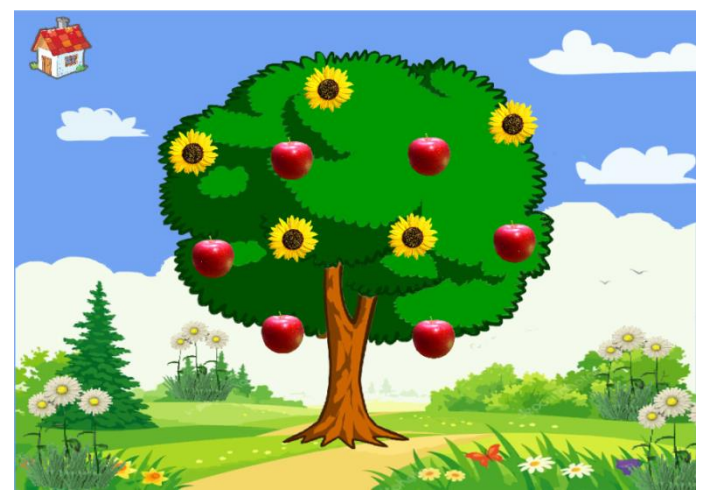

Gambar 4 Tampilan Awal Materi pada Pembelajaran Multimedia Interaktif

Dalam menu ini tersaji tampilan pohon beserta bagian-bagiannya. Selanjutnya pengguna hanya perlu memilih untuk melihat penjelasan dari setiap bagian tumbuhan. Pemilihan materi tersebut dapat dipilih tidak berurutan. Masing-masing gambar bagian tumbuhan tersebut apabila diklik akan menunjukkan penjelasan serta fungsinya.

Berikut adalah tampilan materi pada bagian batang tersaji pada gambar 5.

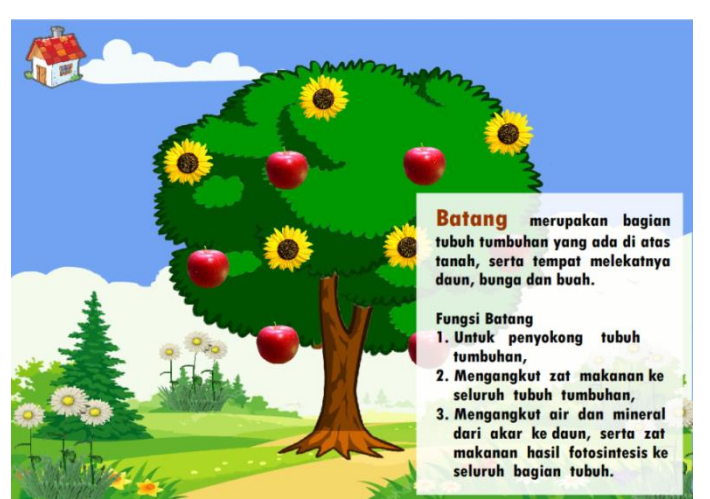

Gambar 5 Tampilan materi bagian tumbuhan batang

c. Menu permainan puzzle berfungsi untuk menambah kegiatan siswa. Hal ini dilakukan supaya penggunaan multimedia tidak monoton. Penggunaan permainan dalam multimedia ini juga dapat memengurangi rasa bosan. Sehingga, pengguna dapat tertarik dalam belajar. Tampilan awal permainan puzzle tersaji pada gambar 6.

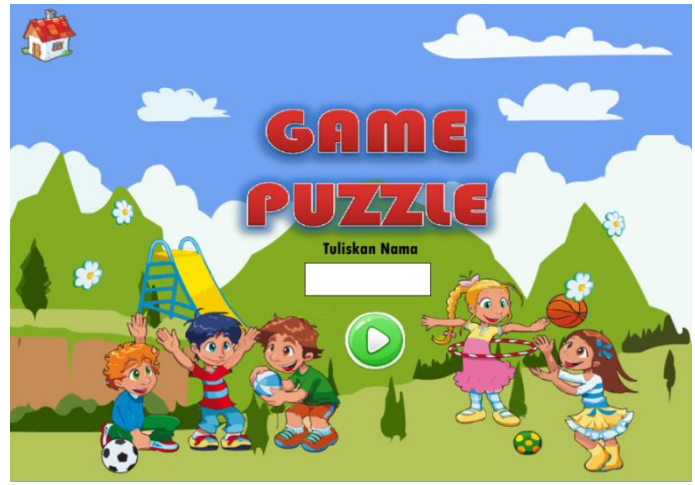

Gambar 6 Tampilan awal permainan puzzle

Selanjutnya, tampilan setelah pengguna memilih tombol play akan tersaji dua pilihan permainan. Permainan pertama lebih mudah sedangkan permainan kedua lebih sulit. Pengguna dapat memilih salah satu untuk dimainkan. Gambar pilihan tersaji seperti gambar 7 berikut.

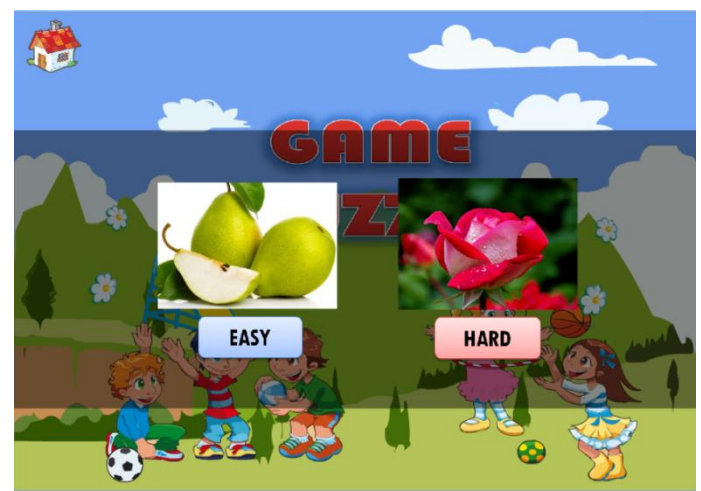

Gambar 7 Tampilan pilihan permainan puzzle

Berikut ini adalah tampilan permainan puzzle dengan tingkat kesulitan yang rendah tersaji dalam gambar 8 sebagai berikut.

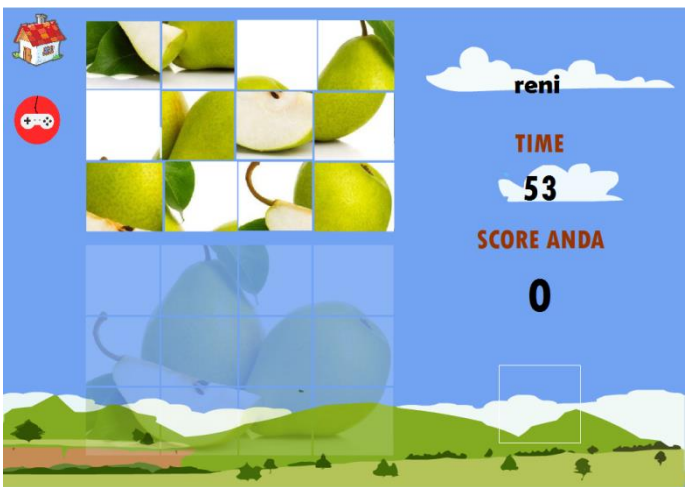

Gambar 8 Tampilan permainan puzzle yang mudah

Berikut ini adalah tampilan permainan puzzle dengan tingkat kesulitan yang tinggi tersaji dalam gambar 9 sebagai berikut.

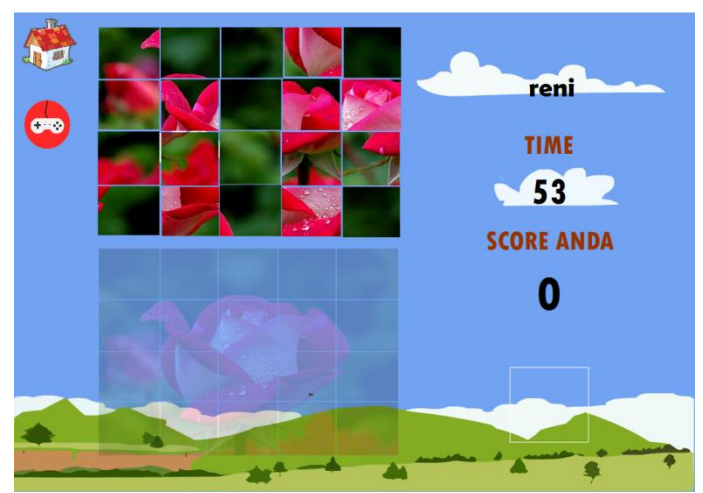

Gambar 9 Tampilan permainan puzzle yang sulit

d. Menu yang selanjutnya adalah menu test. Dalam menu test, disajikan 10 soal, soal 1-5 berupa pilihan dan soal 6-10 berupa isian. Soal-soal ini digunakan untuk mengukur kemampuan siswa pada materi pembelajaran multimedia interaktif. Salah satu tampilan soal 1-5 yang berupa soal pilihan disajikan dalam contoh soal 1 seperti pada gambar 10 berikut.

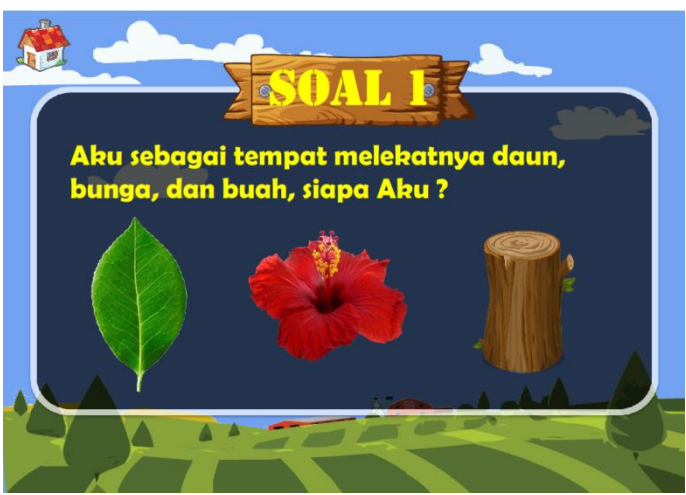

Gambar 10 Tampilan soal 1 pada menu test

Selanjutnya adalah tampilan salah satu soal 6-10 yang berupa soal isian disajikan dalam contoh soal 9 seperti pada gambar 11 berikut.

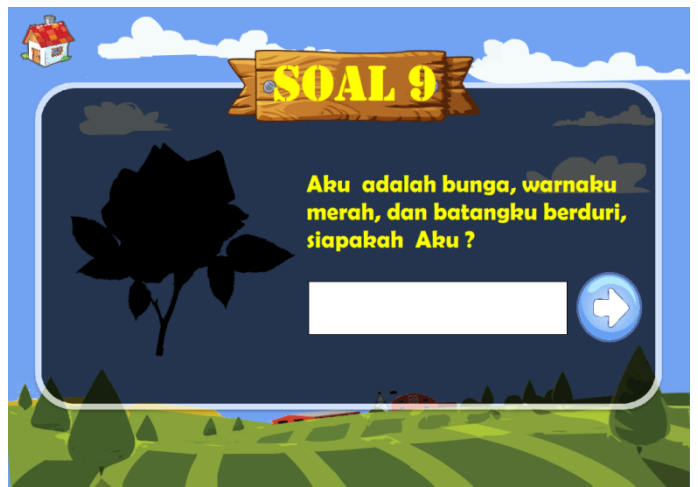

Gambar 11 Tampilan soal 9 pada menu test

e. Menu profil menunjukkan identitas perancang multimedia interaktif. Tampilannya tersaji dalam gambar 12.

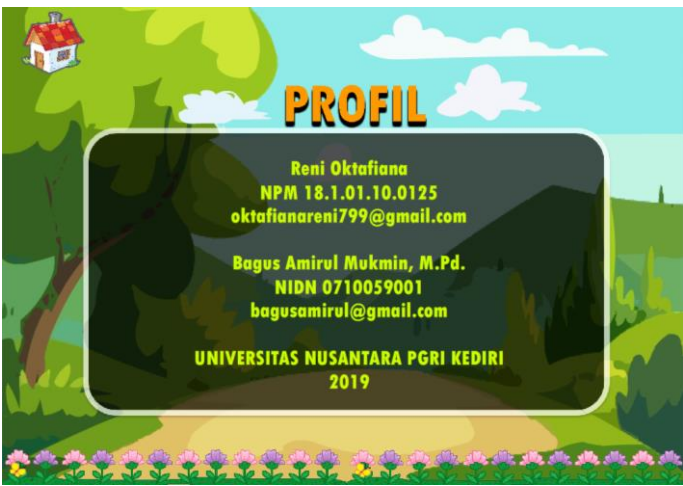

Gambar 12. Tampilan Profil pada Multimedia

#### **DAFTAR PUSTAKA**

- Aftanalisis.2016. Bagian-Bagian Tumbuhan : Fungsi Akar, Batang, Daun, dan Bunga.Diambil dari https://www.aftanalisis.com/2016/08/bagian-bagian-tumbuhan-fungsi-akar-batang-daundan-bunga/. Diakses tanggal 26 Desember 2019
- Ajim, Nanang. 2014. [Bagian-Bagian Tumbuhan dan Fungsinya.](https://www.mikirbae.com/2014/12/bagian-bagian-tumbuhan-dan-fungsinya.html) Diambil dari [https://www.mikirbae.com/2014/12/bagian-bagian-tumbuhan-dan-fungsinya.html.](https://www.mikirbae.com/2014/12/bagian-bagian-tumbuhan-dan-fungsinya.html) Diakses tanggal 26 Desember 2019